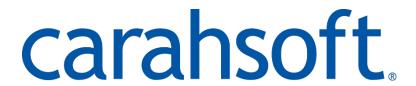

# **Vendor Contacts and Ordering Instructions**

To assure PEPPM bid protection, all PEPPM orders must be faxed to PEPPM at <u>800-636-3779</u>, emailed to <u>orders@peppm.org</u> or placed online through Epylon eCommerce. In the body of the purchase order, please include the following language: "As per PEPPM".

**Product Line: F5 Networks** 

### Introduction

**Carahsoft Technology Corp.** is the trusted Government IT solutions provider. As a top-ranked GSA Schedule Contract holder, Carahsoft serves as the master government aggregator for many of its best-of-breed technology vendors, supporting an extensive ecosystem of software manufacturers, value-added resellers, system integrators and consulting partners committed to helping government agencies select and implement the best solution at the best possible value. Carahsoft was awarded a PEPPM contract for FireEye and Nimble products and services. Important contact information is below:

#### **Address**

Carahsoft Technology Corporation 11493 Sunset Hills Road, Suite 100 Reston, VA 20190

Contract Manager: Name- David Marshall-Pinko Phone- (703) 871-8500 Fax- (703) 871-8505

E-mail- SLEDcontracts@Carahsoft.com

F5 Account Manager: Name- Amy Kelley Phone- (703) 871-8580 Fax- (703) 871-8505

E-mail- Amy.Kelley@carahsoft.com

## Placing an Order via Fax or Email:

- 1. Locate product and prices on PEPPM.org or through a sales representative.
- 2. Our posted PEPPM prices are for a quantity of 1. Additional discounts may be provided on a deal by deal basis.
- 3. For direct orders with Carahsoft, please address the orders to:

Carahsoft Technology Corporation 11493 Sunset Hills Road, Suite 100 Reston, VA 20190

**OR** Carahsoft also has the option of utilizing multiple different Reseller partners when utilizing the PEPPM contract. If a Reseller is being utilized,

Select one of the authorized resellers listed below and address the orders to: Selected Reseller Name Reseller Address

- 4. All quotes and purchase orders should state "As per PEPPM."
- 5. Fax the completed order to 800-636-3779 or email to orders@peppm.org.
  - a. Your order will be reviewed and edited by PEPPM Staff.
  - b. You will be contacted to make any necessary corrections.
  - c. Your order will be issued to the vendor within 24 hours during the business week after all (if any) corrections are made.
  - d. Your order will be archived for audit support.
- 6. Standard shipping is included on all orders over \$500.00.

### Placing an order Online:

Before placing an online order, make sure that your Ship-to Address has been entered by the individual in your organization that manages your Epylon information. Click on My Profile\_My Ship-to Addresses to view the addresses available on your account. If it is not listed, you must add it before creating the PO form. Ship-to Addresses are added under Accounts\_Ship-to Addresses.

- 1. Login to Epylon at <a href="https://www.epylon.com">www.epylon.com</a>.
- 2. Click on the Contracts tab.
  - a. Choose between a "line item" or "contracts" search.
  - b. Select Carahsoft Technology Corporation from the Vendor (Awardee) list.
  - c. Click "Search."
- 3. Add selected line items to a List.
- 4. Assign a reseller to the item by using the checking the box next to the item and clicking the "Assign Distributor" button.
- 5. To request a volume price break, add items to a Spot Price Check form along with your desired quantity and a Response Due Date. The vendor will be notified of your request via email. Once they respond, you'll be notified and can view the response on Epylon. (After viewing a winning response, continue with the instructions that follow.)
- 6. Add selected items to a Purchase Order form.
- 7. Click "Submit" after entering a valid PO number and shipping address.
  - a. The PEPPM contract will automatically be referenced in your PO.
  - b. You will retain a copy of the sent purchase order in your Epylon account. A Printable Version is also available.
  - c. The order will immediately be viewable by the vendor.
  - d. Your order will be archived for audit support.
- 8. Standard shipping is included on all orders over \$500.00.

For any assistance using Epylon, contact service@epylon.com or call 888-211-7438.

## **Reseller Listing**

Orders may not be faxed directly to these resellers. All orders must be placed through the PEPPM fax number (800-636-3779) or Epylon eCommerce to assure PEPPM bid protection.

Select one of the authorized resellers/dealers listed below and address the orders to:

#### **ePlus**

130 Futura Drive Pottstown, PA, 19464 Nicholas D'Archangelo <u>ndarchangelo@eplus.com</u> 610-495-1293

### **Gray Bar**

1550 South Warfield Street Philadelphia, PA, 19146 AL Tedesco Alfred.Tedesco@graybar.com 215-218-2492

#### CDWG

230 N. Milwaukee Ave Vernon Hills, IL, 60045 Melissa Johnston melijoh@cdw.com 312-705-2069

### PCMG, Inc

13755 Sunrise Valley Drive, Suite 750 Herndon, VA, 20171-4608 Laura Kasserman Contact@pcmg.com

In the body of the purchase order, please include the following language: "As per PEPPM"